# **h5edit User Guide**

**Document Version 1.3.0**

**June 4, 2014**

This document describes how to use the h5edit tool. h5edit can currently be used to modify the attributes of an existing HDF5 file without resorting to technical programming.

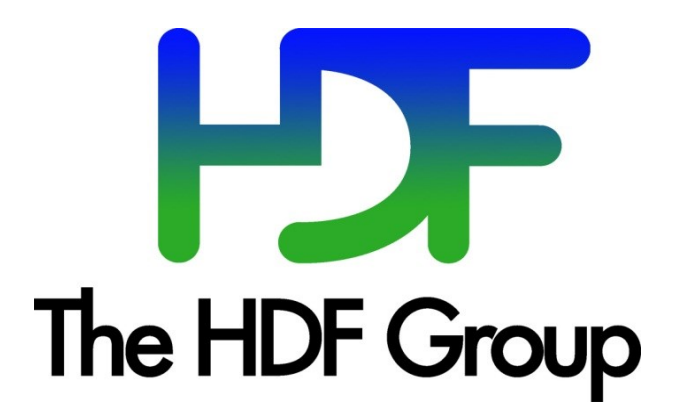

**Copyright 2013-4 by The HDF Group.**

**All rights reserved.**

For more information about The HDF Group, see [www.hdfgroup.org.](http://www.hdfgroup.org/)

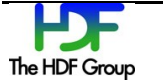

# **Contents**

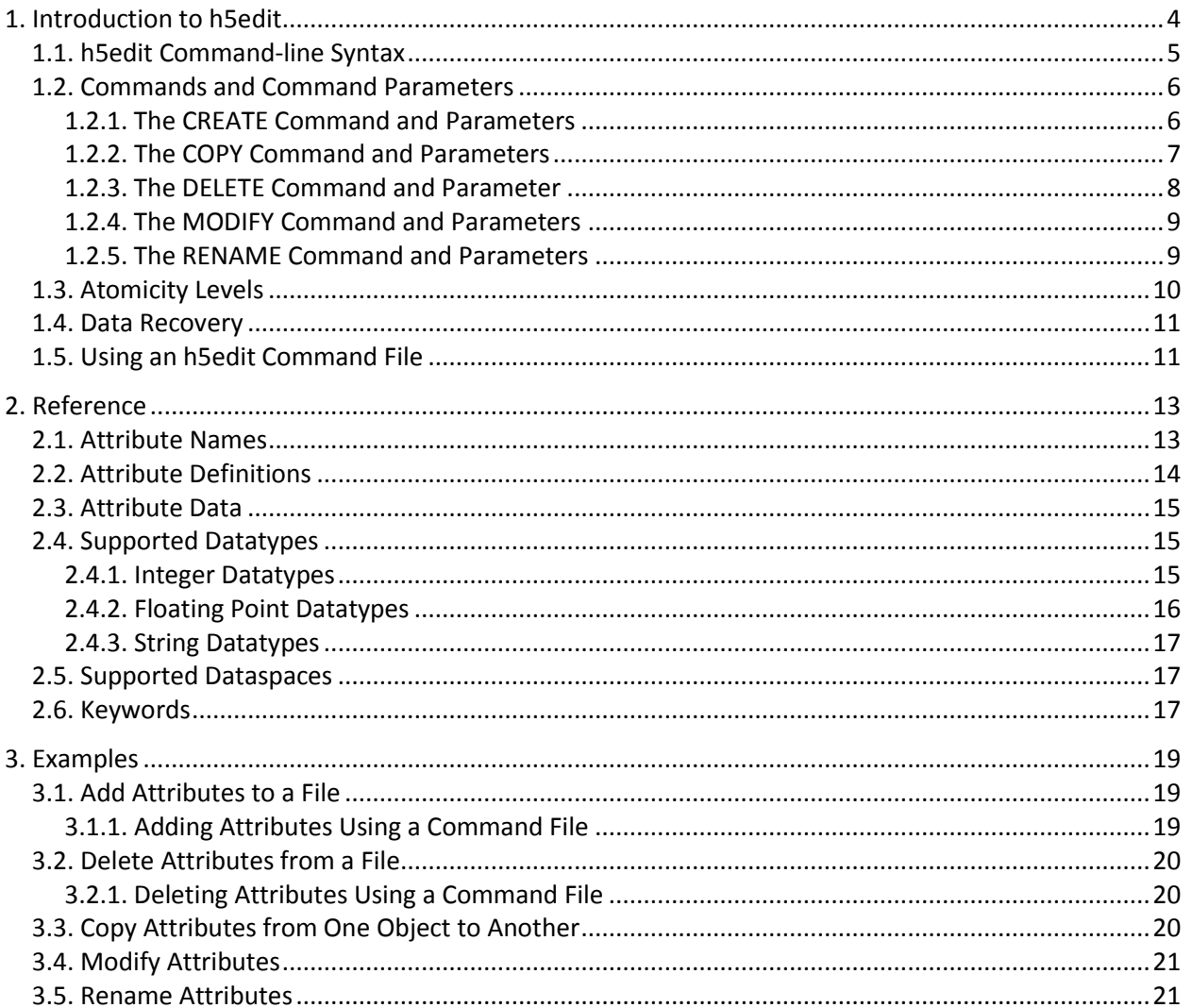

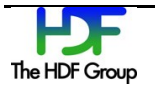

# **1. Introduction to h5edit**

The h5edit tool is an HDF5 file editor. It supports commands to modify the contents of an existing HDF5 file. It enables HDF5 users to modify an HDF5 file without resorting to technical programming. Its intent is for small scale modification of a file. Data intensive changes to a file, such as those involving hundreds of data points, may not be executed at an efficient speed with this tool.

Currently, this tool can only be used to modify attributes.

h5edit can be used in two different ways: from a **command line** with the arguments typed out or from a command line with the arguments pulled from a **command file**. Simple and short commands might be entered on the command line. More complicated arguments should be put in a command file. See the "h5edit Command-line Syntax" section below for more information.

The following is a brief description of the way h5edit works.

- The command is executed from the command line.
- h5edit opens the specified HDF5 file.
- Assuming the file has been opened successfully and if the atomicity level is set to yes or inc, h5edit will then make a backup copy of the file.
- The operations specified on the command line are executed.
	- o h5edit can operate on only one file at a time.
	- o Several operations can be specified with a single command-line statement.
- The changes made to the HDF5 file are written to disk (flushed) according to the atomicity level.
	- $\circ$  One level means the changes are either all written if all operations were successful or none are written if any operations were unsuccessful.
	- $\circ$  Another level means the successfully made changes are written and the unsuccessfully made changes are not written.
	- $\circ$  A third level means the successfully made changes are written to disk before the next operation listed on the command line is started.

For more information, see "Definition of the h5edit Command Language".

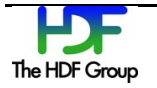

## **1.1. h5edit Command-line Syntax**

h5edit is run from a command line. There are three variations of the command-line syntax. These are listed below. The elements that are used are described in the rest of this document.

#### **Command Line Only Syntax:**

```
h5edit [-c | -–command] command_name command_parameters [command_name 
command parameters] --atomic atomic level hdf5 file name
```
#### **Command File Syntax:**

```
h5edit --command-file command file name --atomic atomic level
hdf5 file name
```
#### **Help Syntax:**

h5edit [-h | --help]

The h5edit command-line options are described below.

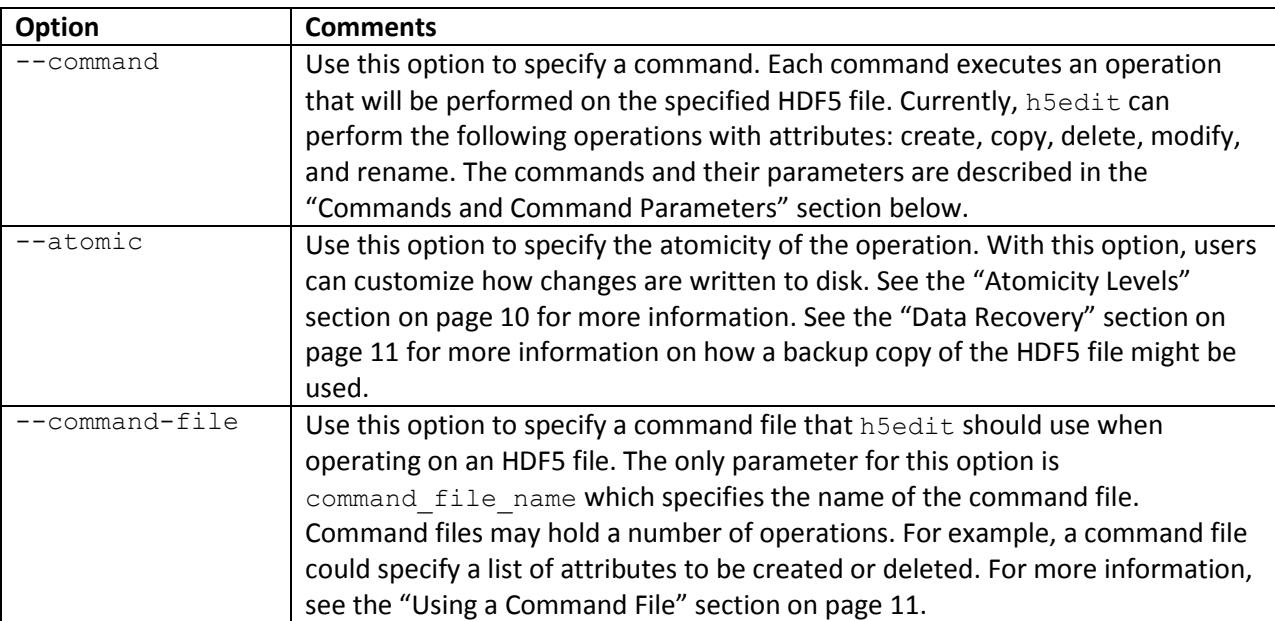

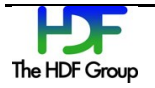

## <span id="page-5-0"></span>**1.2. Commands and Command Parameters**

The -–command command-line option is used to specify a command which executes an operation. The commands are CREATE, COPY, DELETE, MODIFY, and RENAME. The general format of each -–command instance is:

```
--command command_name command_parameters
```
where

--command is the command-line option,

command name is one of the operations that h5edit can perform, and

command parameters is one or more parameters that are used in the operation.

A number of command name command parameters pairs can be used if the pairs will all operate on a single HDF5 file. Each command name command parameters pair must be terminated with a semicolon. The command line below shows an example with two command name values (DELETE):

\$ h5edit --command "DELETE /attr1; DELETE /attr2;" mydata.h5

The possible values of the command name parameter and the command parameters parameter are defined in the subsections below.

#### **1.2.1. The CREATE Command and Parameters**

The CREATE command and parameters can be used to create a new attribute with certain characteristics. The attribute is attached to a specified dataset or group in the file. When the CREATE command is used, the following is the syntax:

```
CREATE <new_attribute_name> <attribute definition >;
```
The syntax elements are described in the table below.

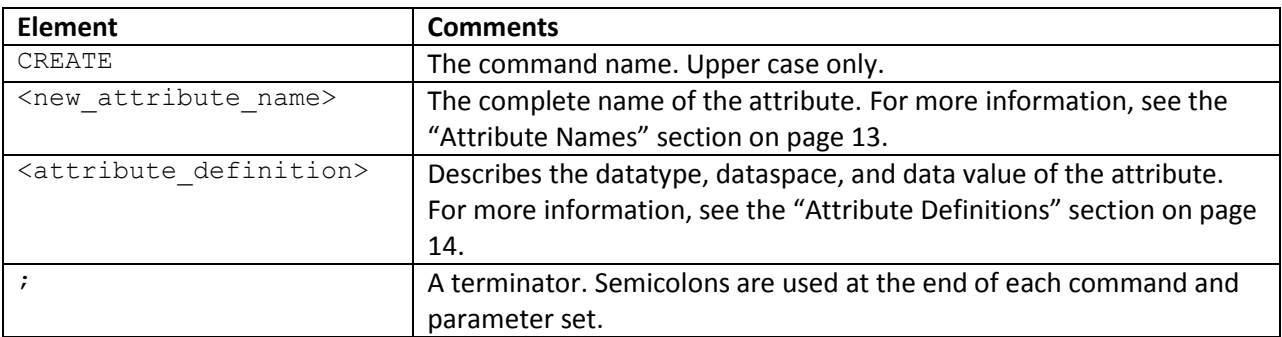

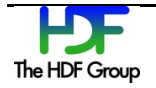

The following is an example which uses the CREATE command from the command line.

```
$ h5edit --command "CREATE /sta1/month12/temperature {DATATYPE 
H5T FLOAT NATIVE DATASPACE SCALAR DATA {-40.0}};" greenland.h5
```
The name of the new attribute is temperature. The complete name is

/sta1/month12/temperature. The datatype is H5T\_FLOAT\_NATIVE. The dataspace is SCALAR. The data value of the attribute is  $-40.0$ . The new attribute will be located in greenland.h5.

The following is a simpler version of the command line above.

```
$ h5edit --command "CREATE /sta1/month12/temperature {H5T_FLOAT_NATIVE 
SCALAR {-40.0}};" greenland.h5
```
The difference with the first example above is that the keywords have been left out.

The following is a much simpler example of using the CREATE command on the command line.

```
$ h5edit -–command "CREATE /sta1/month12/temperature {{-40.0}};" 
greenland.h5
```
The difference in this simpler command line is the default datatype of H5T\_NATIVE\_FLOAT and dataspace of SCALAR are used since a datatype and a dataspace are not specified. The DATA keyword was again left out.

The quotation marks enclosing the CREATE command are used so that the command line interface will interpret the parameters correctly.

#### **1.2.2. The COPY Command and Parameters**

The COPY command can be used to create an exact copy of an existing attribute as another attribute of the same or different target-object. If the new attribute is of the same target-object, it must use a different name. When the COPY command is used, the following is the syntax:

```
COPY <old_attribute_name> <new_attribute_name>;
```
The syntax elements are described in the table below.

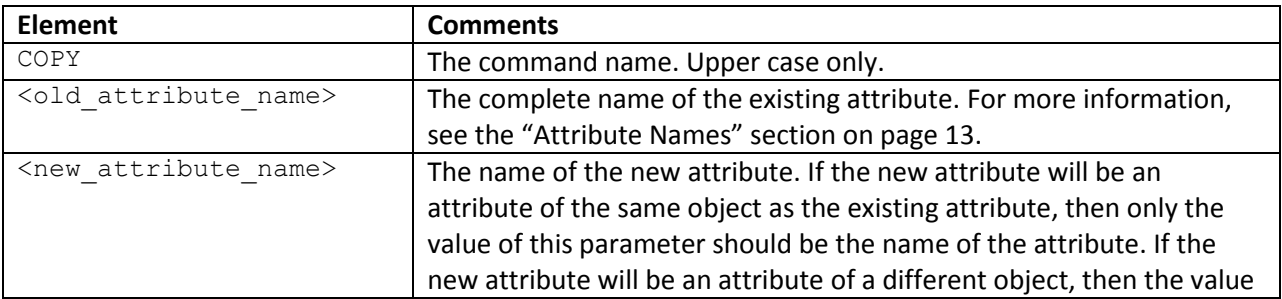

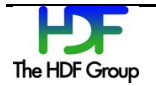

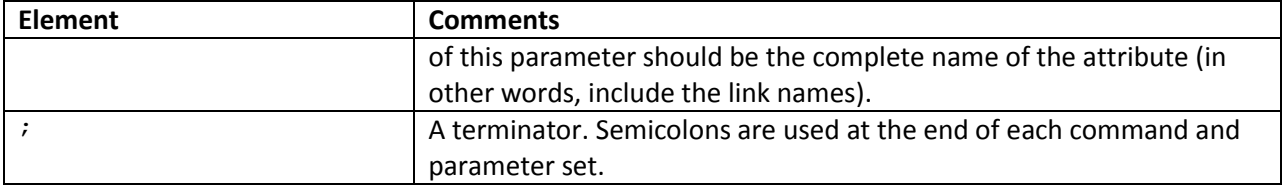

The following are some examples.

```
COPY /group1/dataset1/attribute1 /group1/dataset2/attribute2_new;
```
With the command above, a copy of attribute1 of /group1/dataset1 is created with the name of attribute2\_new of /group1/dataset2. Both attributes exist as two separate attributes.

```
COPY /group1/dataset1/attribute1 attribute1 new;
```
With the command above, a copy of attribute1 of /group1/dataset1 is created with the name of attribute1 new of the same /group1/dataset1. Both attributes exist as two separate attributes of the same dataset.

COPY /group1/dataset1/attribute1 /group1/dataset1/attribute1\_new;

The command above produces the same effect as the previous example.

#### **1.2.3. The DELETE Command and Parameter**

The DELETE command can be used to delete an existing attribute from a specified object in an HDF5 data file. When the DELETE command is used, the following is the syntax:

DELETE <old\_attribute\_name>;

The syntax elements are described in the table below.

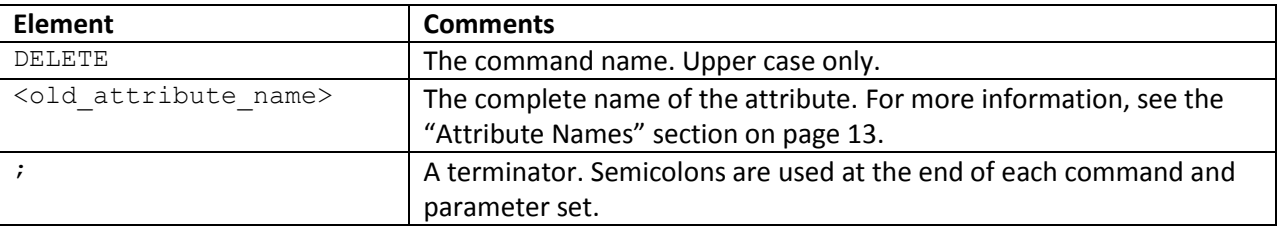

The following is an example.

DELETE /All\_Data/VIIRS-M1-SDR\_All/Radiance/MeasurementUnits;

With the command above, h5edit will delete the MeasurementUnits attribute that is attached to the VIIRS-M1-SDR\_ALL object.

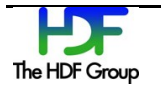

#### **1.2.4. The MODIFY Command and Parameters**

The MODIFY command and parameters can be used to change the value(s) of an existing attribute. When the MODIFY command is used, the following is the syntax:

MODIFY <attribute\_name> <attribute\_data> ;

The syntax elements are described in the table below.

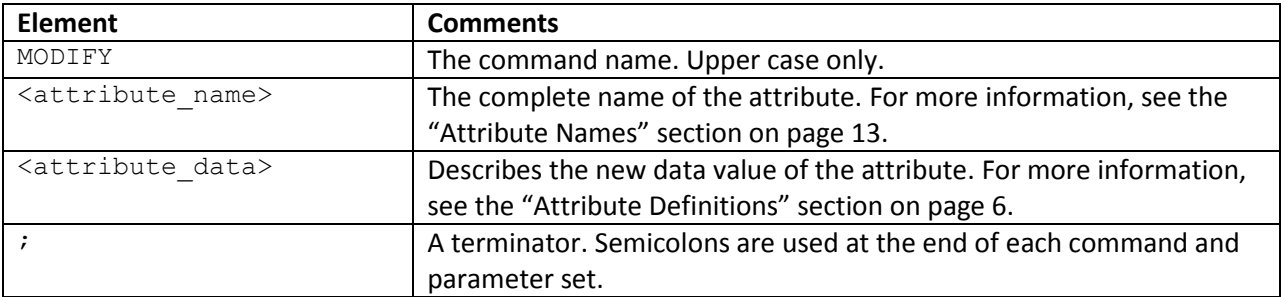

The following is an example.

```
MODIFY /All_Data/VIIRS-M1-SDR_All/Radiance/MaxValue {150.0};
```
With the command above, the data value of the attribute MaxValue will be 150.0. Note that the data value is enclosed in curly brackets. Note also that this command only changes data values: the datatype and dataspace of the attribute are not changed. For more information, see the "Attribute Definitions" section on page [14.](#page-13-0)

#### **1.2.5. The RENAME Command and Parameters**

The RENAME command can be used to change the name of an existing attribute. When the RENAME command is used, the following is the syntax:

RENAME <old attribute name> <new attribute name>;

The syntax elements are described in the table below.

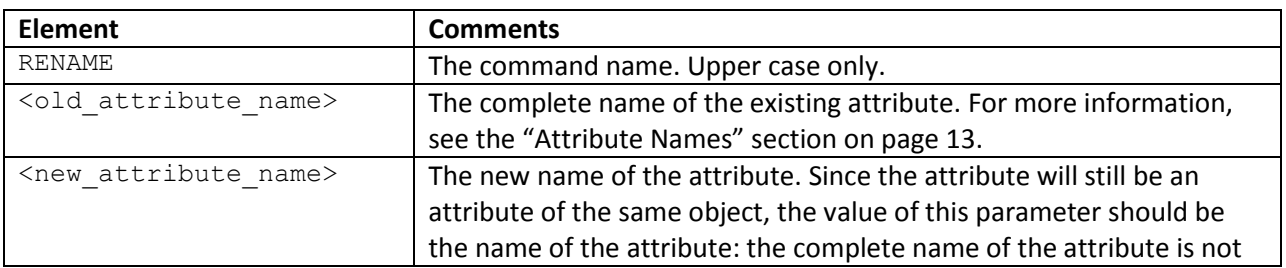

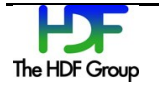

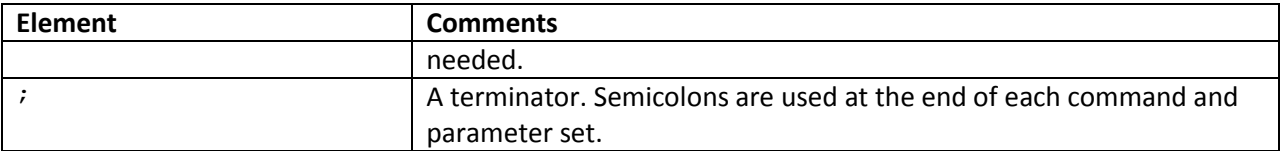

The following is an example.

RENAME /group1/dataset1/attribute1 attribute2;

With this command, attribute1 of /group1/dataset1 becomes attribute2 of /group1/dataset1. The attribute named attribute1 no longer exists.

## <span id="page-9-0"></span>**1.3. Atomicity Levels**

Use the  $--atomic$  command-line option to specify the atomicity of the operation. With this option, users can customize how changes are written to disk.

In the command syntaxes shown above, the atomicity level is specified with the following command-line option and parameter:

--atomic atomic\_level

where

--atomic is the command-line option, and

atomic\_level is the parameter. The atomic levels are described in the table below and are not casesensitive.

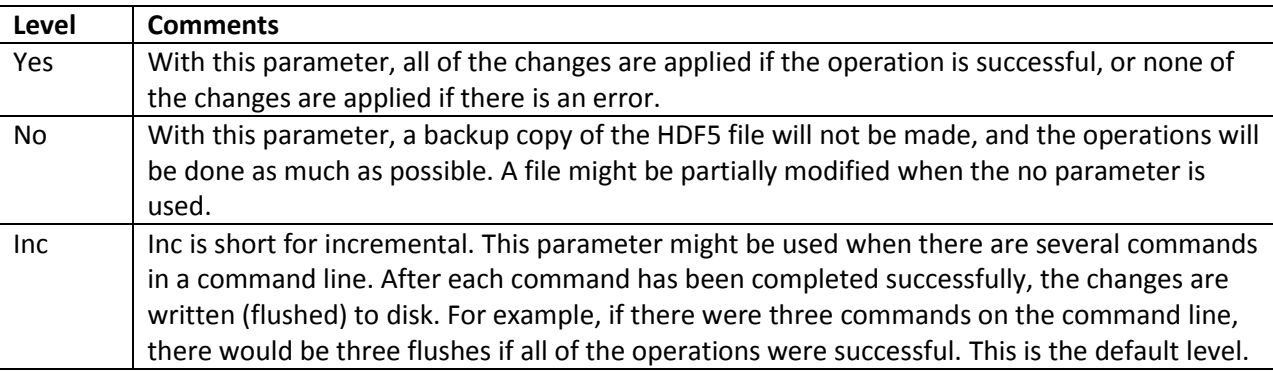

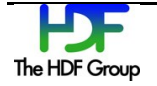

## <span id="page-10-0"></span>**1.4. Data Recovery**

When h5edit successfully opens an HDF5 file, it makes a backup copy of the file. If the operations are successful, h5edit will remove the backup file, but if the operations are unsuccessful, h5edit will leave the backup copy of the file for the user to replace the original file.

The name of the backup copy of the HDF5 file will have a file name that is based on the file name of the HDF5 file. The differences are that the backup file name will begin with a period and will end with the .bck extension. For example, if the data file name is "2010\_10\_01\_data.h5", the backup file name will be ".2010\_10\_01\_data.h5.bck".

## <span id="page-10-1"></span>**1.5. Using an h5edit Command File**

Users might prefer using the -–command-file command-line option rather than the -–command command-line option when running h5edit. With a command file, more complex command lines can be developed and stored for re-use. The other advantage is command-line shell meta-character issues can be ignored.

The command-line syntax that uses the  $--$ command-file command-line option is below.

h5edit --command-file command file name --atomic atomic level hdf5 file name

The --command-file command-line option has one parameter, command file name. Command files are plain text files that hold h5edit command statements. See the "Commands and Command Parameters" section on page [6](#page-5-0) for more information.

The following shows two features of using the  $--$ command command-line option: a long, complicated command line that creates two attributes and some shell meta-characters.

\$ h5edit --command "CREATE /sta1/month12/ScalarString {DATATYPE {H5T STRING {STRSIZE 15}} DATASPACE {SCALAR} DATA {\"scalar string\"}}; CREATE /sta1/month12/ArrayString {DATATYPE { H5T\_STRING {STRSIZE 10}} DATASPACE {SIMPLE ( 3 ) } DATA {\"an\", \"array\", \"string\"} }; " greenland.h5

Note that the double quotes inside of the command string must be escaped so that the Unix shell will not treat them as the closing quotes.

The result of the example above can be achieved using a command file. The example below is the command-line syntax; the command file is called strings attributes.

\$ h5edit --command-file strings attributes greenland.h5

The content of the command file is below.

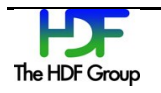

```
CREATE /sta1/month12/ScalarString
    {DATATYPE {H5T_STRING {STRSIZE 15}}
    DATASPACE {SCALAR}
   DATA {"scalar string"}
   };
CREATE /sta1/month12/ArrayString
   {DATATYPE {H5T_STRING {STRSIZE 10}}
    DATASPACE {SIMPLE ( 3 )}
   DATA {"an", "array", "string"}
    };
```
The command file is easier to read because it does not need the various escape characters.

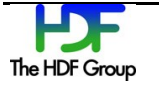

# **2. Reference**

## <span id="page-12-0"></span>**2.1. Attribute Names**

In HDF5, objects such as datasets and groups are not named. The names applied to objects come from the names of the links that an application will use to get from the root group to the object. The set of links from the root group to an object is also known as the link path.

Attributes do have names. Attributes are attached to objects. Since more than one attribute may be attached to an object, attributes are given names so that they can be distinguished from each other.

While any ASCII or UTF-8 character may be used in the name given to an attribute, it is usually wise to avoid the following kinds of characters:

- Commonly used separators or delimiters such as slash, backslash, colon, and semicolon  $(\langle, \rangle, \cdot, \cdot)$
- Escape characters
- Wild card characters such as asterisk and question mark (\*, ?)

NULL can be used within a name, but HDF5 names are terminated with a NULL: whatever comes after the NULL will be ignored by HDF5.

In the command-line parameters in this document, attribute names and link paths are used to specify attributes. Depending on the operation, link paths may not be needed. An example of an attribute name is MaxValue. An example of an attribute name and the link path to the object that the attribute is attached to is /All\_Data/VIIRS-M1-SDR\_All/Radiance/MaxValue.

The general form of a complete attribute name is the following:

```
/link_name[/link_name…]/attribute_name
```
The first time an attribute is specified on the h5edit command line, the name of the attribute and its link path should be used. This tells h5edit where to look for the attribute. With some operations such as RENAME, a second attribute name needs to be specified on the command line. With RENAME, the second attribute name can be just the attribute name since the location (the object to which the attribute is attached) is already known. See the example below.

RENAME /All\_Data/VIIRS-M1-SDR\_All/Radiance/MaxValue MaxValue New;

With COPY, the second attribute name may also need a link path if the new attribute will be attached to a different object. See the example below.

```
COPY /All_Data/VIIRS-M1-SDR_All/Radiance/MeasurementUnits
/All Data/VIIRS-M1-SDR All/Radiance Updated/MeasurementUnits;
```
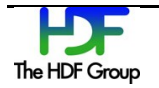

An alternate way of showing an attribute name and its link path is to separate the attribute name from the link path. The general form is the following:

/link name[/link name...] attribute name

The RENAME example above would be written as the following:

RENAME /All\_Data/VIIRS-M1-SDR\_All/Radiance MaxValue MaxValue New;

See the "HDF5 Attributes" chapter in the *HDF5 User's Guide* for more information.

### **2.2. Attribute Definitions**

When an attribute is defined using the CREATE command, the following syntax must be used:

```
{DATATYPE DATATYPE_NAME {DATATYPE_PARAMETER} DATASPACE DATASPACE_TYPE 
DATA {data value}}
```
The entire definition must be enclosed in curly brackets.

Keywords must use upper case letters. In the syntax above, DATATYPE, DATASPACE, and DATA are constant keywords. DATATYPE\_NAME, DATATYPE\_PARAMETER, and DATASPACE\_TYPE are variables for which the valid values are keywords. See the "Supported Datatypes" section on page [15](#page-14-0) and the "Supported Dataspaces" section on page [17](#page-16-0) for more information. Valid values for  $data$  value are not keywords.

The DATATYPE PARAMETER and data value variables are enclosed in curly brackets. Valid values for DATATYPE PARAMETER might include an integer if the datatype is a string and the size of the string is specified. Valid values for data value will probably not be a keyword. There is no need to enclose valid values for DATATYPE\_NAME and DATASPACE\_TYPE with curly brackets: the valid values are keywords. See the "Supported Datatypes" section on page [15](#page-14-0) and the "Supported Dataspaces" section on page [17](#page-16-0) for more information.

If DATATYPE and DATATYPE\_NAME are not included, the default datatype H5T\_FLOAT\_NATIVE will be used.

If DATASPACE and DATASPACE TYPE are not included, the default dataspace SCALAR will be used.

An example is {DATATYPE H5T\_NATIVE\_FLOAT DATASPACE SCALAR DATA {100.00}}. The example starts with the keyword DATATYPE and H5T\_NATIVE\_FLOAT, the DATATYPE\_NAME. Some datatypes may have a parameter. A string type may have a string size. If a DATATYPE PARAMETER is used, it should be enclosed in curly brackets. See the "Supported Datatypes" section on page [15](#page-14-0) for more information. The attribute's dataspace is defined with the DATASPACE keyword and SCALAR, the DATASPACE\_TYPE. See the "Supported Dataspaces" section on page [17](#page-16-0) for more information. The final part of the definition is the keyword DATA and {100.00}, the data value. The data value should be enclosed in curly brackets.

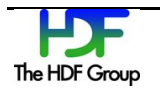

The DATATYPE, DATASPACE, and DATA keywords are optional. The example in the paragraph above is {DATATYPE H5T\_NATIVE\_FLOAT DATASPACE SCALAR DATA {100.00}}. It could also be entered as {H5T\_NATIVE\_FLOAT\_SCALAR {100.00}}. The datatype and dataspace names are keywords recognized by h5edit, and data values are enclosed in curly brackets.

### **2.3. Attribute Data**

The DATA keyword specifies the value that will be put into a newly created attribute. Use the following syntax:

```
DATA {data_value}
```
DATA is a constant keyword and is case-sensitive.

data value will be some value and will be enclosed with curly brackets.

data value must match the datatype and dataspace. For example, a data value of 100.00 with its decimal point would match a floating point datatype such as H5T\_FLOAT\_NATIVE, but a data value of 100.00 would not match an integer datatype such as H5T\_STD\_I8BE.

#### <span id="page-14-0"></span>**2.4. Supported Datatypes**

An attribute may have one of the datatypes listed below. If a datatype is not specified, the default value, H5T\_NATIVE\_FLOAT, will be used. There are three kinds of supported datatypes: integer, floating point, and string.

#### **2.4.1. Integer Datatypes**

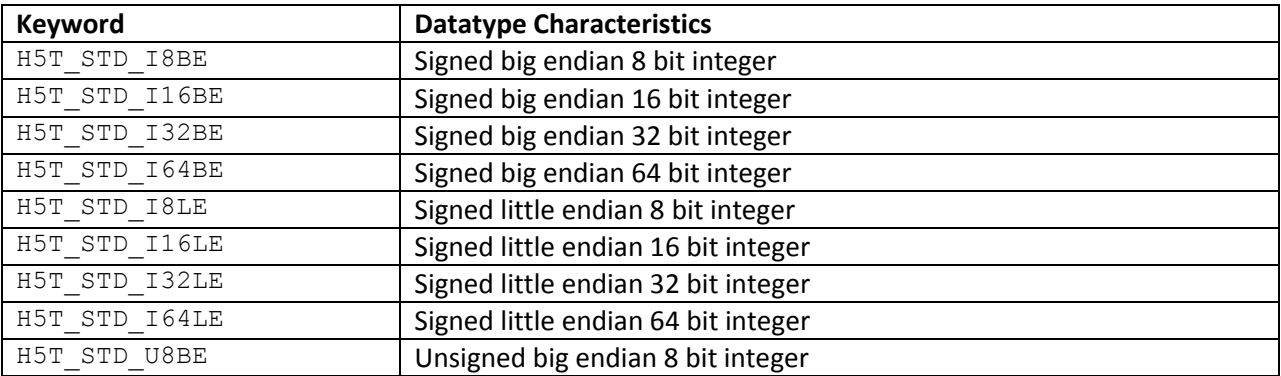

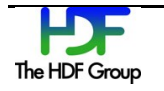

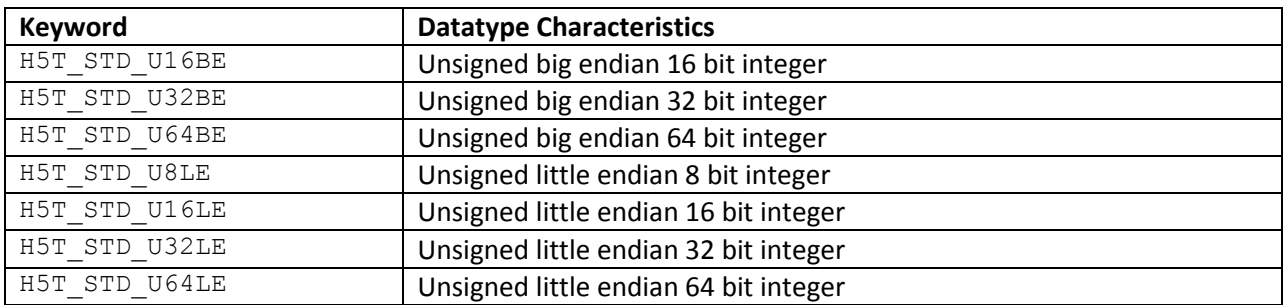

The following integer types are of the C programming language and are machine dependent. They are indicated by the following keywords:

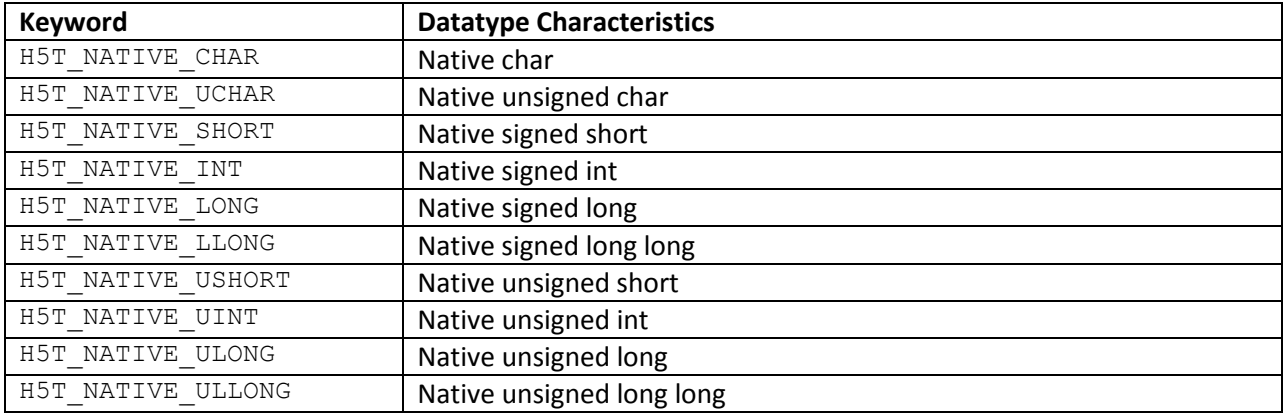

#### **2.4.2. Floating Point Datatypes**

The following floating point types are supported and are indicated by the corresponding keywords:

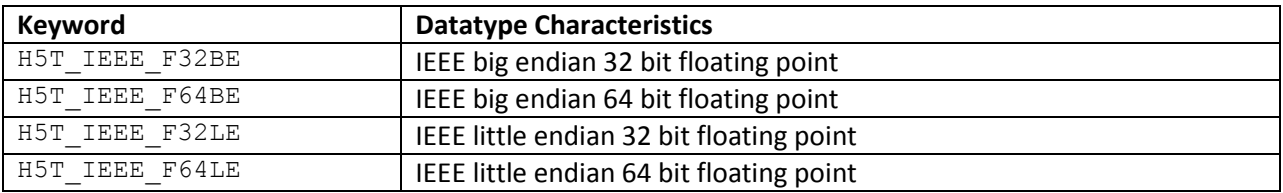

The following floating point types are of the C programming language and are machine dependent. They are indicated by the following keywords:

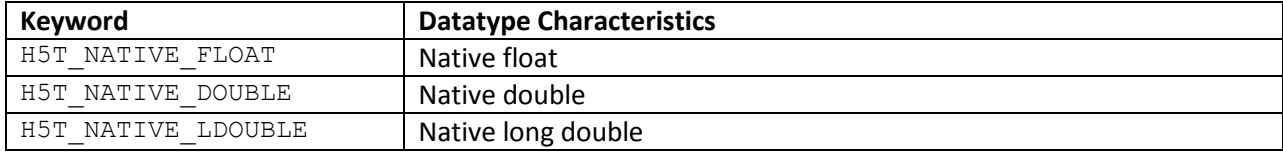

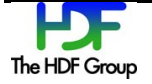

#### **2.4.3. String Datatypes**

The string type is supported and is identified by the keyword  $H5T$   $STRING$ . The string type has two parameters: the size of the string and the padding mechanism.

The string size is indicated by the keyword STRSIZE followed by a positive integer value of the string size.

The padding mechanism is indicated by the keyword STRPAD and the keyword H5T\_STR\_NULLTERM. H5T\_STR\_NULLTERM, null terminated as in the C programming language, is currently the only padding mechanism.

Note that this version of h5edit supports only fixed size strings and null terminated padding.

## <span id="page-16-0"></span>**2.5. Supported Dataspaces**

An attribute may have one of the dataspaces listed below. If a dataspace is not specified, the default value, SCALAR, will be used.

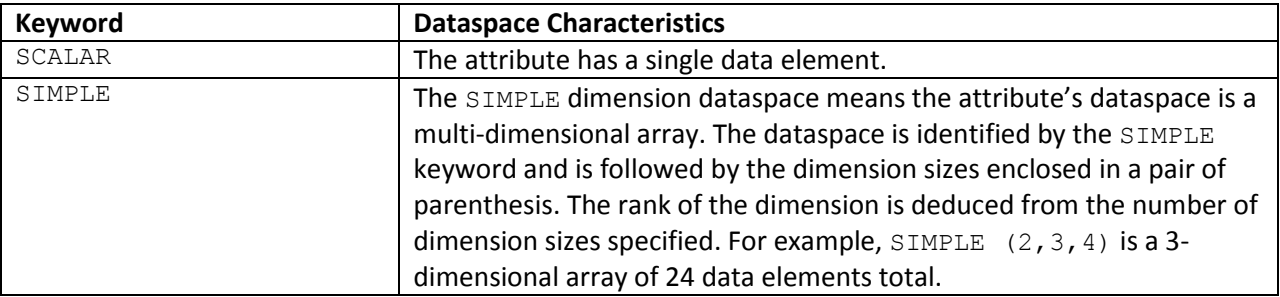

The HDF5 Library supports other dataspaces, but these other dataspaces such as the NULL dataspace are not yet supported by h5edit. Note also that unlimited dimension sizes are not yet supported.

## **2.6. Keywords**

A number of keywords have been identified. These are reserved for use by the HDF5 Library and h5edit. The keywords are listed below in alphabetical order. Keywords should always be entered with upper case letters.

COPY CREATE DATA DATASPACE DATATYPE DELETE H5T\_IEEE\_F32BE

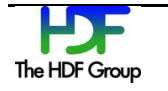

H5T\_IEEE\_F32LE H5T\_IEEE\_F64BE H5T\_IEEE\_F64LE H5T\_NATIVE\_CHAR H5T\_NATIVE\_DOUBLE H5T\_NATIVE\_FLOAT H5T\_NATIVE\_INT H5T\_NATIVE\_LDOUBLE H5T\_NATIVE\_LLONG H5T\_NATIVE\_LONG H5T\_NATIVE\_SHORT H5T\_NATIVE\_UCHAR H5T\_NATIVE\_UINT H5T\_NATIVE\_ULLONG H5T\_NATIVE\_ULONG H5T\_NATIVE\_USHORT H5T\_STD\_I16BE H5T\_STD\_I16LE H5T\_STD\_I32BE H5T\_STD\_I32LE H5T\_STD\_I64BE H5T\_STD\_I64LE H5T\_STD\_I8BE H5T\_STD\_I8LE H5T\_STD\_U16BE H5T\_STD\_U16LE H5T\_STD\_U32BE H5T\_STD\_U32LE H5T\_STD\_U64BE H5T\_STD\_U64LE H5T\_STD\_U8BE H5T\_STD\_U8LE H5T\_STR\_NULLPAD H5T\_STR\_NULLTERM H5T\_STR\_SPACEPAD H5T\_STRING MODIFY NULL RENAME SCALAR SIMPLE STRPAD STRSIZE

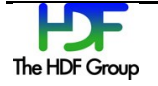

# **3. Examples**

In the examples in this chapter, the command values CREATE, COPY, DELETE, MODIFY, and RENAME are in bold only to make reading the examples in the document easier.

## **3.1. Add Attributes to a File**

The command-line statement below adds four attributes to the file SVM01\_ter grav\_dev.h5. The first two are unsigned short (2 bytes) attributes. The third one is a string type attribute. The last one is a floating point attribute. Note that the backslash indicates a line continuation for the Unix shell. This is needed by some Unix shells such as C shell.

```
$ h5edit -c " \backslashCREATE /All_Data/VIIRS-M1-SDR_All/Radiance/FillValue-SOUB_UINT16_FILL 
{DATATYPE H5T STD U16LE DATASPACE SCALAR DATA {65528}} ; \
CREATE /All_Data/VIIRS-M1-SDR_All/Radiance/FillValue-NA_UINT16_FILL {DATATYPE 
H5T STD U16LE DATASPACE SCALAR DATA {65535} ; \
CREATE /All_Data/VIIRS-M1-SDR_All/Radiance/MeasurementUnits {DATATYPE 
H5T STRING {STRSIZE 6 } DATASPACE SCALAR DATA { \W/m^2\" }} ; \
CREATE /All_Data/VIIRS-M1-SDR_All/Radiance/MaxValue {DATATYPE 
H5T NATIVE FLOAT DATASPACE SCALAR DATA {100.00} ; \
"SVM01_ter_ grav_dev.h5
```
#### **3.1.1. Adding Attributes Using a Command File**

The command file version of the command-line statement above is shown below.

\$ h5edit -command-file add attr SVM01 ter grav dev.h5

The command file add attr is shown below.

```
CREATE /All_Data/VIIRS-M1-SDR_All/Radiance/FillValue-SOUB_UINT16_FILL
     {DATATYPE H5T_STD_U16LE DATASPACE SCALAR DATA {65528}};
CREATE /All_Data/VIIRS-M1-SDR_All/Radiance/FillValue-NA_UINT16_FILL
     {DATATYPE H5T_STD_U16LE DATASPACE SCALAR DATA {65535}};
CREATE /All_Data/VIIRS-M1-SDR_All/Radiance/MeasurementUnits 
    {DATATYPE H5T STRING {STRSIZE 6} DATASPACE SCALAR DATA { \wedge"W/m^2\wedge" }};
CREATE /All_Data/VIIRS-M1-SDR_All/Radiance/MaxValue
     {DATATYPE H5T_NATIVE_FLOAT DATASPACE SCALAR DATA {100.00}};
```
As the example above shows, one advantage to using a command file is there is no need to worry about meta-characters that are interpreted by a Unix shell.

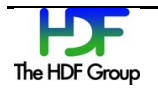

## **3.2. Delete Attributes from a File**

The command-line statement below deletes all of the attributes created by the command above in the "Add Attributes to a File" section. The backslash is again used to indicate a line continuation for the Unix shell. This is needed by some Unix shells such as C shell.

```
$ h5edit -c " \backslashDELETE /All_Data/VIIRS-M1-SDR_All/Radiance/FillValue-SOUB_UINT16_FILL; \
DELETE /All_Data/VIIRS-M1-SDR_All/Radiance/FillValue-NA_UINT16_FILL; \
DELETE /All Data/VIIRS-M1-SDR All/Radiance/MeasurementUnits; \
DELETE /All_Data/VIIRS-M1-SDR_All/Radiance/MaxValue; \" \
SVM01 ter grav dev.h5
```
#### **3.2.1. Deleting Attributes Using a Command File**

The command file version of the command-line statement in the "Delete Attributes from a File" section above is shown below.

\$ h5edit -command-file delete attr SVM01 ter grav dev.h5

The command file delete attr is shown below.

```
DELETE /All_Data/VIIRS-M1-SDR_All/Radiance/FillValue-SOUB_UINT16_FILL;
DELETE /All_Data/VIIRS-M1-SDR_All/Radiance/FillValue-NA_UINT16_FILL;
DELETE /All_Data/VIIRS-M1-SDR_All/Radiance/MeasurementUnits;
DELETE /All_Data/VIIRS-M1-SDR_All/Radiance/MaxValue;
```
As the example above shows, one advantage to using a command file is there is no need to worry about meta-characters that are interpreted by a Unix shell.

## **3.3. Copy Attributes from One Object to Another**

**COPY** /group1/dataset1/attribute1 /group1/dataset2/attribute2\_new;

With the command above, a copy of attribute1 of /group1/dataset1 is created with the name of attribute2\_new of /group1/dataset2. Both attributes exist as two separate attributes.

```
COPY /group1/dataset1/attribute1 attribute1_new;
```
With the command above, a copy of attribute1 of /group1/dataset1 is created with the name of attribute1 new of the same /group1/dataset1. Both attributes exist as two separate attributes of the same dataset.

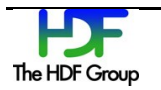

**COPY** /group1/dataset1/attribute1 /group1/dataset1/attribute1\_new;

The command above produces the same effect as the previous example.

### **3.4. Modify Attributes**

**MODIFY** /All\_Data/VIIRS-M1-SDR\_All/Radiance/MeasurementUnits {'W/m/m'};

In the command above, the value of attribute MeasurementUnits is changed to "W/m/m".

**MODIFY** /All\_Data/VIIRS-M1-SDR\_All/Radiance MaxValue {150.0};

In the command above, the value of attribute MaxValue is increased to 150.0.

**MODIFY** /All\_Data/VIIRS-M1-SDR\_All/Radiance/MaxValue {150.0};

The command above produces the same effect as the previous example.

**MODIFY** /All\_Data/VIIRS-M1-SDR\_All/Radiance MaxValue {150};

The command above is illegal because the attribute is of the float datatype but the data is of the integer type. A decimal point would indicate this is a floating point value.

## **3.5. Rename Attributes**

**RENAME** /group1/dataset1/attribute1 attribute2;

With the command above, attribute1 of /group1/dataset1 becomes attribute2 of /group1/dataset1, and attribute1 ceases to exist.

**RENAME** /group1/dataset1/attribute1 /group1/dataset1/attribute2;

This is illegal because the  $\langle new attribute name \rangle$  attribute2 should be only the attribute name and not the full path name.

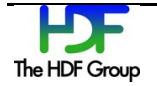